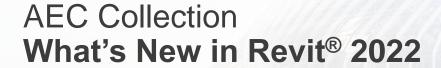

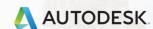

### Key Themes

**Design Productivity**Architecture | Civil | MEP | Structure

Interoperability

**Documentation Efficiency** 

Schedules | Tags | Annotations | Graphics

**Developer Tools** 

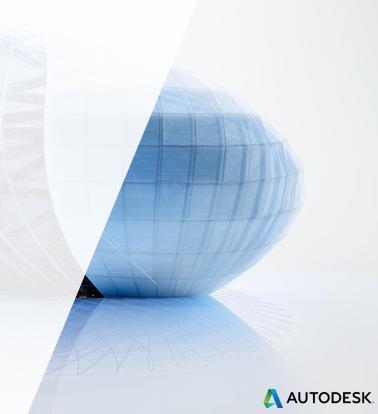

### **New Features and Enhancements**

#### **Autodesk Revit 2022**

### **Design Productivity**

- ✓ Tapered Walls
- ✓ Edit Wall Profile for Slanted Walls
- ✓ Enhanced RPCs in Realistic Views
- Use RPC for Furniture Category
- ✓ Generative Design in Revit New Sample Study Types
- Generative Design in Revit Save Default Settings
- Generative Design in Revit Dropdown Inputs
- Generative Design in Revit Constant and Variable Inputs
- ✓ Generative Design in Revit Manage Study Type Folders
- ✓ Dynamo for Revit 2.10
- ✓ Multiple Routes for Path of Travel
- Spatial Grids for Documenting Layouts

- ✓ Place People as Obstacles
- One-way Indicators for Path of Travel
- Enable Modeling Capability for Bridge and Road Categories
- ✓ Alignment Station Enhancements
- Rename Default Shared Site
- Reload Configuration Behavior Improvements
- Reload Configuration Performance Improvements
- Enable Room or Space Mode for Systems Analysis
- Systems Analysis Load and Psychrometric Reports
- √ Fabrication Modeling Improvements
- Design to Fabrication Improvements
- New Family Categories for Equipment and Building Elements
- Move Rebar in a Set

- Model Rebar using the Real Bar Diameter
- Rebar Placement by Two Points
- Select Shape Code for Custom Bent Free Form Rebar
- Remember Settings when Placing Rebar
- Rebar Performance Improvements
- Associate Steel Connections with Profile Sizes
- ✓ Category Lists Sorting Improvement
- Remember Modify Tools Settings Across Revit Settings
- Revit Home Loading Performance Improvement
- Remember Last Used Tab in Material Browser
- Maintain Annotation Orientation for Shared Nested Families

- Maintain Annotation Orientation Added to Additional Categories
- ✓ Improved Parameter Identification UI
- Unified Cloud Model Initiate UI.
- Update BIM 360 Branding to New ACC Branding
- Load Autodesk Family Resize View Filter Panels
- Resize Transfer Project Standards Dialog
- Resize Edit Multiline Text Dialog
- Resize Warning Dialogs
- Resize Wall Sweeps Dialog
- Resize Purge Unused Dialog
- Resize Sync with Central (with Comments) Dialog

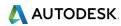

### **New Features and Enhancements**

#### **Autodesk Revit 2022**

### Interoperability

- ✓ Native 2D PDF Export
- ✓ Link Rhino 3DM Files
- 3D Sketch and Send to Revit with FormIt Pro
- ✓ Import FormIt as a CAD Format
- ✓ IFC4 Certification for Architecture and Structure
- IFC Performance and Quality Improvements
- Link Inventor Assemblies as Revit Models
- Nameable Reference Geometry
- ✓ Persistent Tags for DirectShapes
- 2D Shared Views
- ✓ Open Cloud Model from File Menu

# Documentation Efficiency

- Enable Scheduling of Worksets
- Shared Parameters in Key Schedules
- Split Schedules Across Sheets
- Filter Schedules by Family and Type
- Export Schedules to CSV by Default
- ✓ Multiple Values Indication
- Rotated Tags
- Multi-Leader Tags
- ✓ Tag Curtain Wall Mullions
- Multi-category Tag for All Taggable Categories
- ✓ Link Tag Re-hosting
- ✓ Dimension Prefix/Suffix

- Revision Numbering Flexibility Enhancements
- Spot Slopes and Elevations on Ramps
- ✓ Show Wall Core Only in Plan Views
- ✓ Grids in 3D Views
- Phase Parameters in View Filters
- ✓ Improved Default Color Fill Scheme
- Multi-Select Visibility/Graphics Overrides Filters
- Preserve Callouts when Deleting Parent Views
- Maintain Annotation Orientation for Shared Nested Families
- Maintain Annotation Orientation Added to Additional Categories
- Systems Analysis Load and Psychrometric Reports

- Fixes to Key MEP Documentation
- Auto-shading in Two-column Panel Schedules

### **Developer Tools**

- New Dynamo Nodes for Revit Documentation
- ✓ Sketch API
- Viewport Label on Sheet API
- ✓ Color Fill API
- Cloud Model Initiate and Link API
- API for Mapping Cloud Model with Docs URNs
- ✓ Point Cloud API

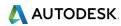

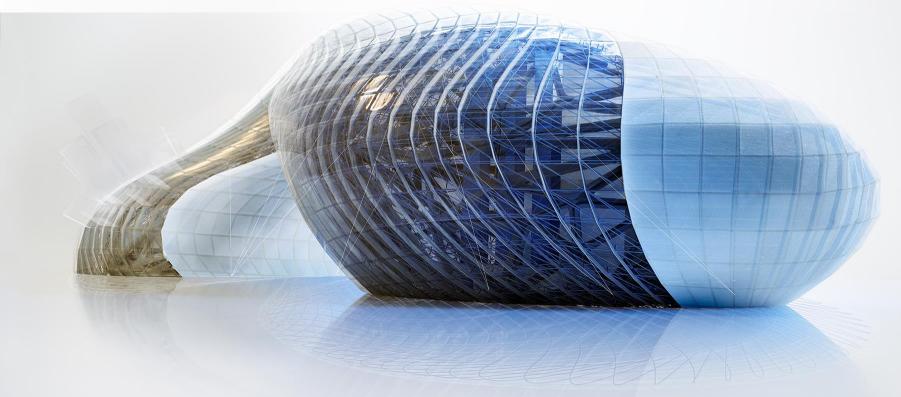

#### Autodesk Revit 2022

#### Wall Enhancements

- Tapered Walls
- Specify sloping angles for interior and exterior surfaces
- Override type slope properties at the instance level
- Edit Profile for Slanted Walls

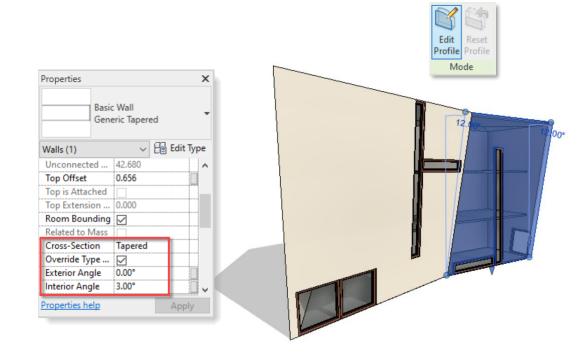

Improved wall modeling with tapered and slanted wall enhancements

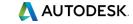

#### **Autodesk Revit 2022**

# **Enhanced RPCs in Realistic** Views

- Display complex geometries, physical-based materials and lighting
- 'Billboard' mode orients RPCs towards the camera
- Use RPC for Furniture Category
- Expanded RCP Asset Library

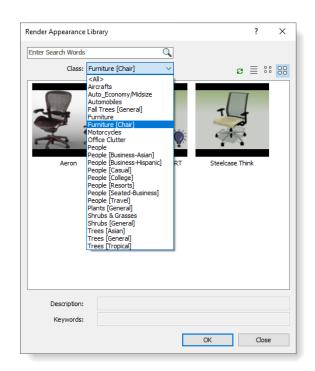

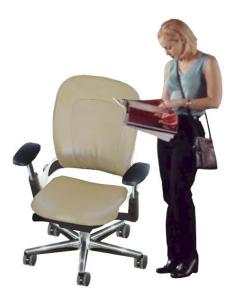

### Create better photorealistic renderings with RPC enhancements

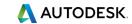

#### **Autodesk Revit 2022**

# Generative Design Enhancements

- New Sample Study Types
- Save Default Settings
- Drop-down Inputs
- Constant and Variable Inputs
- Manage Study Type Folders

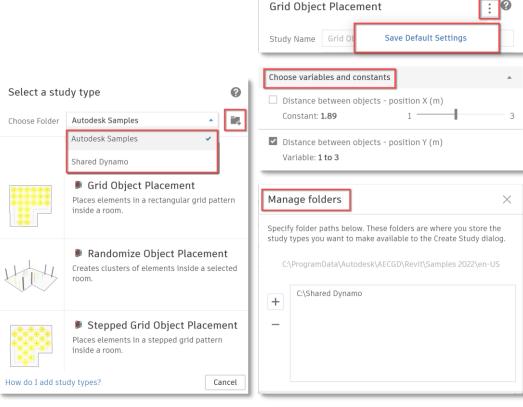

Mark Define Study

Make informed design decisions faster with Generative Design

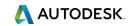

#### **Autodesk Revit 2022**

### **Route Analysis Tools**

- Visualize the multiple ways occupants move in space
- Use One-Way Indicators to restrict the direction of a path
- Place elements with built-in clearances
- Overlay spatial grids in rooms to aid with element distribution with physical distance requirements

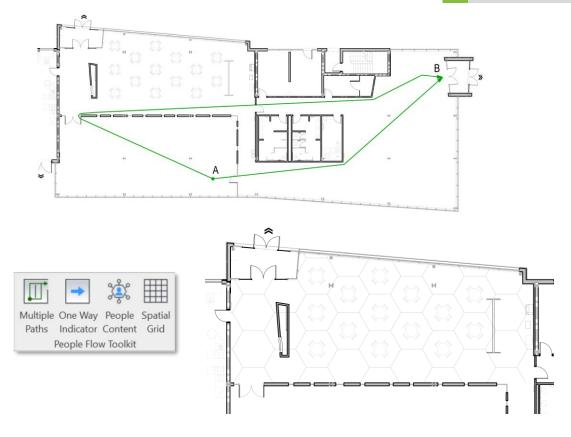

Automate distance and physical separation requirements in route analysis

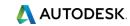

#### Autodesk Revit 2022

#### Infrastructure Enhancements

- Enable Modeling Capability for Bridge and Road Categories
- Alignment Station **Enhancements** 
  - Add Prefix and Suffix to Alignment Station Text
  - Add Flip Control to the Alignment Station Label
  - Expose True Start and End Stations in Revit API

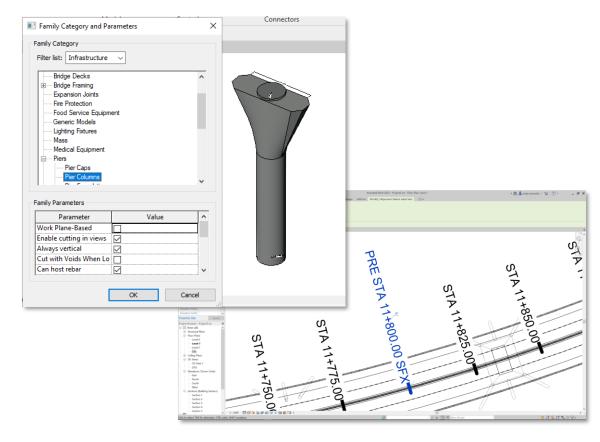

Improved capabilities and flexibility for infrastructure workflows

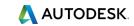

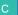

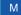

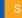

#### Autodesk Revit 2022

#### Rename Default Shared Site

- Clearly named survey point to help avoid confusion
- Supports all 151 ENU templates for all countries

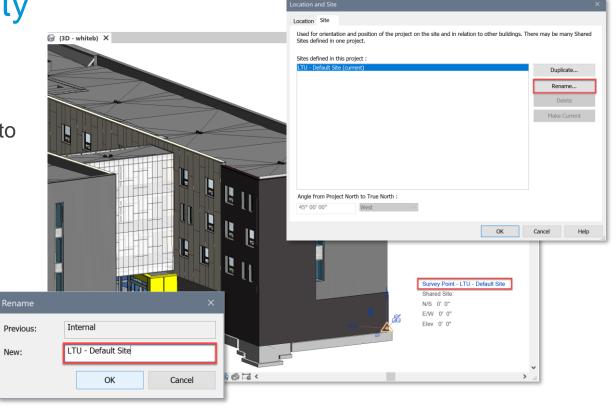

Rename the default shared site location in any template

New:

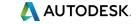

#### **Autodesk Revit 2022**

### **Fabrication Improvements**

- Design to Fabrication Improvements
- Fabrication Modeling Improvements
- Reload Configuration Performance Improvements
- Reload Configuration Behavior Improvements

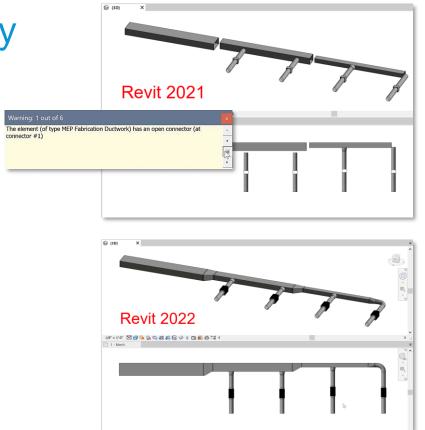

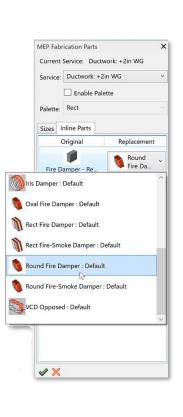

Revit provides more flexibility while working with fabrication parts

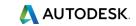

#### **Autodesk Revit 2022**

### **Systems Analysis**

- Systems Analysis Load and Psychrometric Reports
  - Get more detailed outputs
  - Explore results in new report
- Enable Room or Space Mode for Systems Analysis

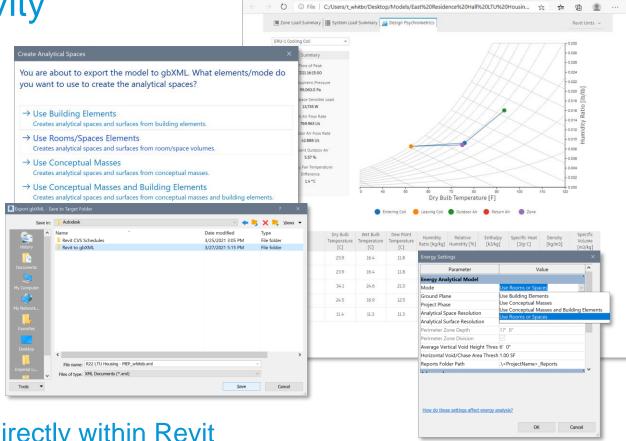

Ch Loads Reports

View detailed outputs directly within Revit

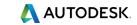

#### Autodesk Revit 2022

### **Family Category Improvements**

- New family categories for equipment and building elements
  - Assign generic models to specific categories to control visual display
- Expanded category list for multicategory schedules and Material **Takeoffs** 
  - Enhance the ability to schedule system categories

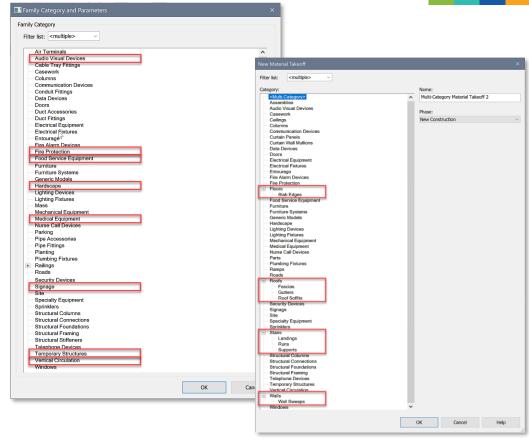

Optimize the visibility and scheduling of your Revit families

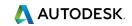

#### Autodesk Revit 2022

#### Move Rebar in a Set

- Move or remove individual bars in rebar sets or area and path reinforcement systems
- Maintain the logic of the rebar set or system
- Edit multiple sets or systems at the same time

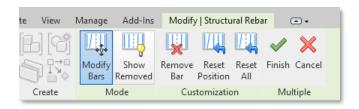

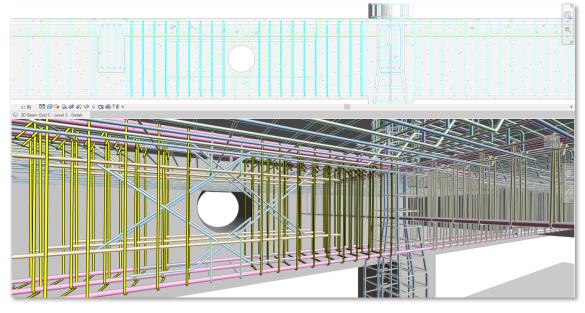

Improved user efficiency in modeling accurate concrete reinforcement

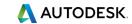

#### **Autodesk Revit 2022**

# Model Rebar Using the Real Bar Diameter

- New "Model Bar Diameter" parameter
- Avoid clashes in concrete elements containing many large diameter bars

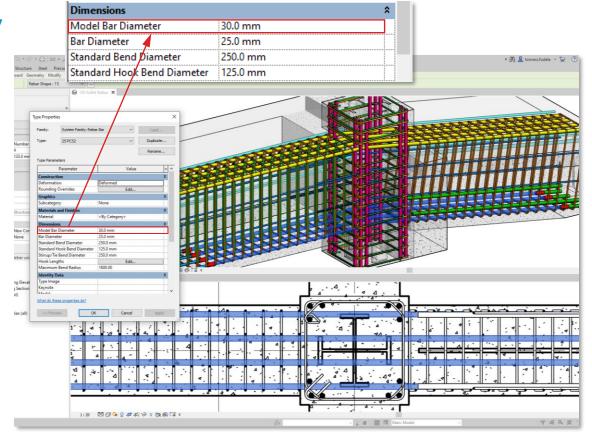

Improved user efficiency in modeling accurate concrete reinforcement

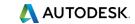

Autodesk Revit 2022

### **Rebar Placement by Two Points**

New placement method

Add-Ins Modify | Place Rebar

By Two Free Form Sketch

Placement Methods

Reduces number of steps needed to create bars

Near Cover Far Cover

Placement Plane

Work Plane Reference Reference Work Plane

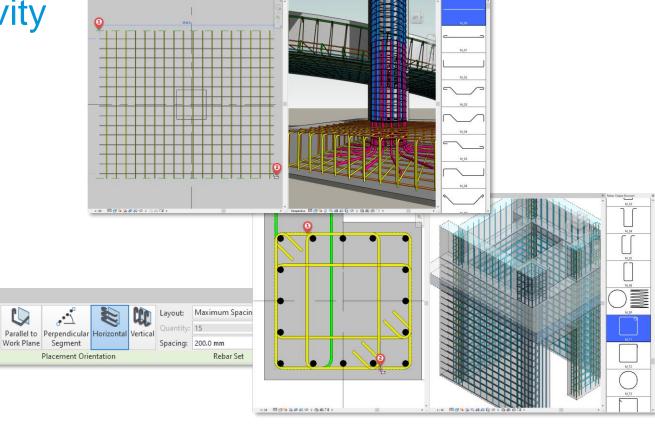

Improved ease of use and productivity in modeling reinforced concrete

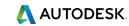

#### Autodesk Revit 2022

### **Select Shape Code for Custom Bent Free Form Rebar**

- Use the Shape parameter dropdown to assign a new shape
- Preserve engineering rebar definition

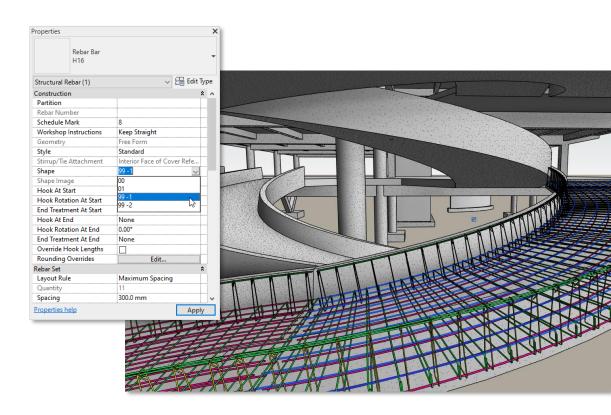

Improved rebar bending schedules for fabrication

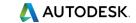

#### **Autodesk Revit 2022**

### Remember Settings when **Placing Rebar**

- Rebar options keep their values when restarting rebar placement
- No need to reapply rebar settings for each set

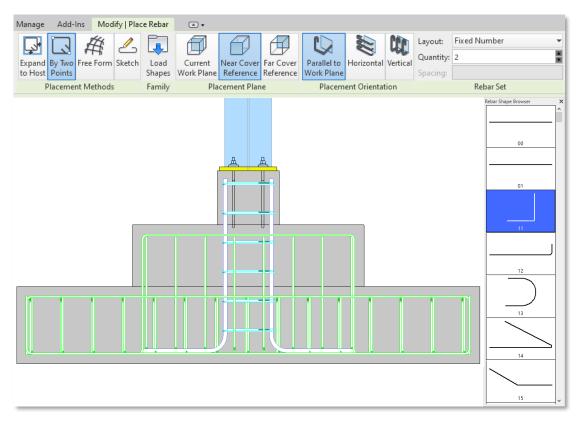

Improved productivity during rebar placement

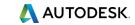

#### **Autodesk Revit 2022**

### **Rebar Performance Improvements**

- Improved zooming and panning in 2D views at Fine detail
- Quick regeneration of views containing rebars

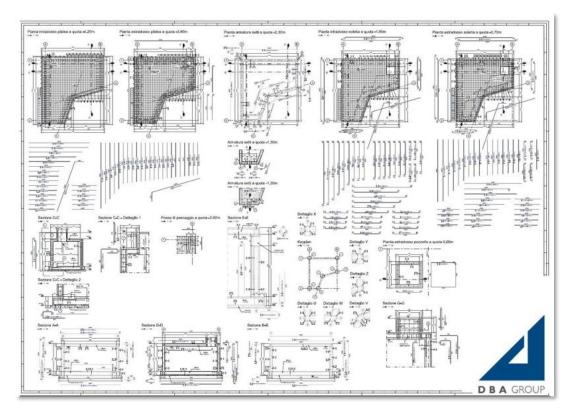

Improved performance when working on concrete details

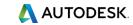

#### **Autodesk Revit 2022**

# **Associate Steel Connections** with Profile Sizes

- Create a library of steel connections with predefined ranges of applicability
- Use Dynamo Player to create the steel connections
- Correct types are inserted in accordance with the ranges of applicability

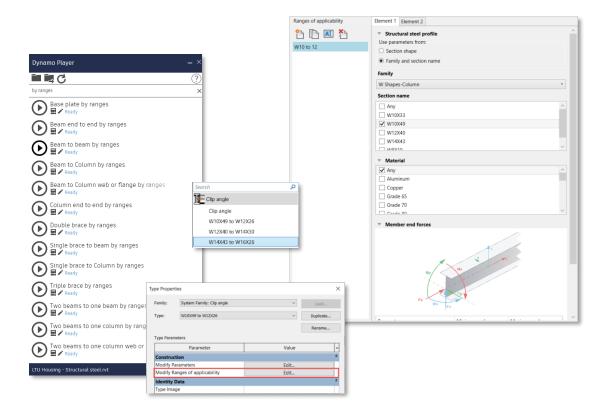

Place steel connections using predefined ranges of applicability

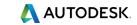

#### Autodesk Revit 2022

### Category Lists Sorting **Improvement**

Consistent alphabetical sorting order for Schedule **Properties and Material** Takeoff Properties

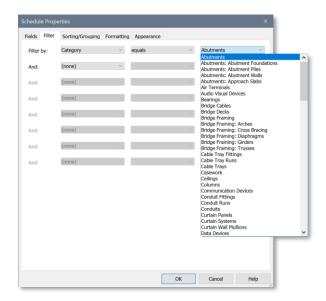

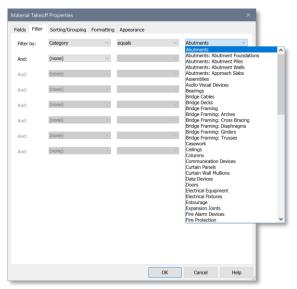

### Easily sort schedule categories alphabetically

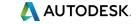

#### **Autodesk Revit 2022**

# Improved Parameter Identification UI

- Search parameters by name
- Filter parameters by their properties
- Use information in the tooltips to help identify the correct parameter to work with

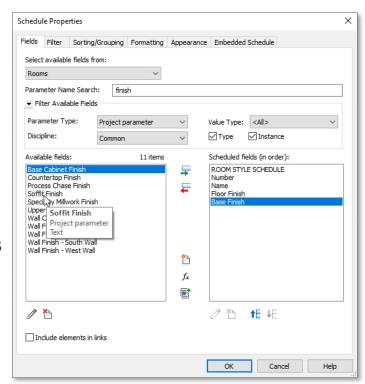

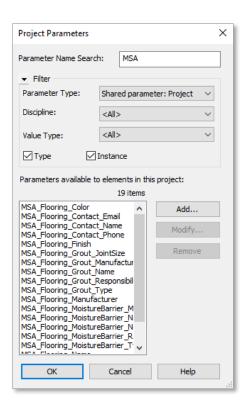

Manage parameters more accurately and efficiently

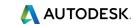

#### **Autodesk Revit 2022**

### **Load Autodesk Family**

- No longer a technology preview
- Sequential search facets display each criterion added to the search
- New buttons navigate the sequence

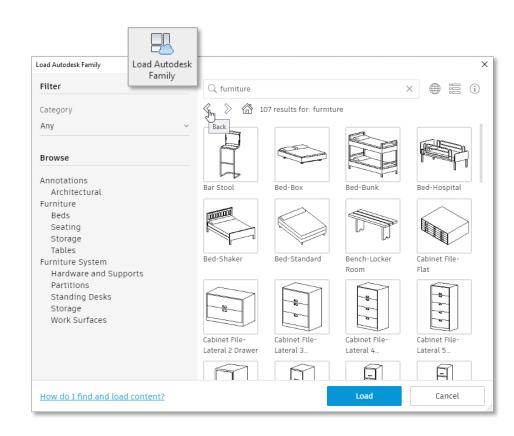

Find the right family content more quickly

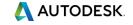

#### Autodesk Revit 2022

#### **Small Enhancements**

- Remember Modify Tools Settings Across Revit Sessions
- Remember Last Used Tab in Material Browser
- Revit Home Loading Performance Improvement

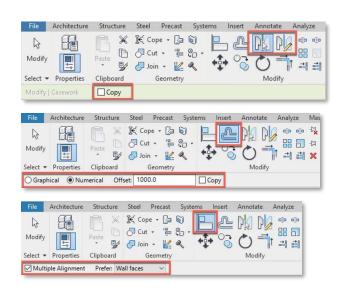

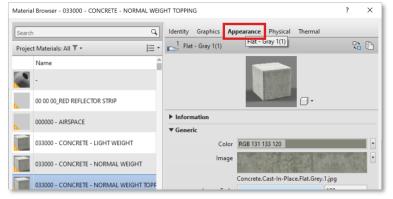

### Small productivity enhancements

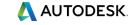

#### **Autodesk Revit 2022**

#### **Small Enhancements**

- Resize Dialogs
  - Transfer Project Standards
  - Sync with Central (with Comments)
  - Purge Unused
  - Wall Sweeps
  - Warnings
  - Edit Multiline Text
  - View Filter Panels

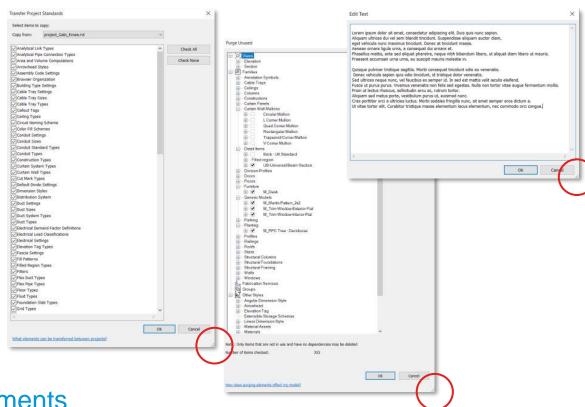

Small productivity enhancements

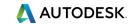

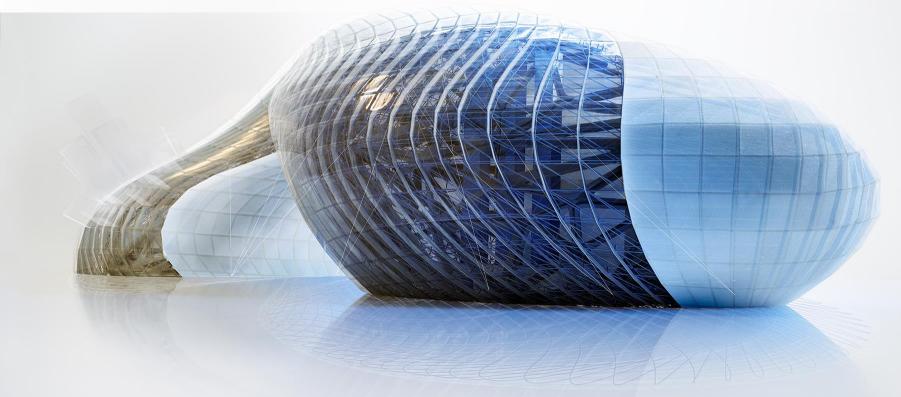

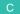

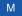

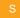

#### **Autodesk Revit 2022**

### **Native 2D PDF Export**

- Configurable 2D PDF export
- Set up PDF naming rules within the Export Setup
- Generate PDF file names automatically from project or shared parameters
- Detect output size and orientation automatically

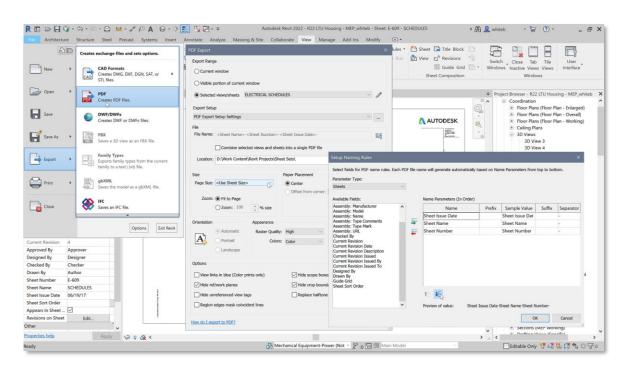

Native Revit PDF exporter improves documentation efficiency

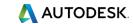

#### **Autodesk Revit 2022**

### Link Rhinoceros® (3DM) Files

- Link 3DM files as a CAD format under Manage Links
- Rhino layers are preserved and controlled via Visibility/Graphics Overrides
- Snap to linked geometry in projection views

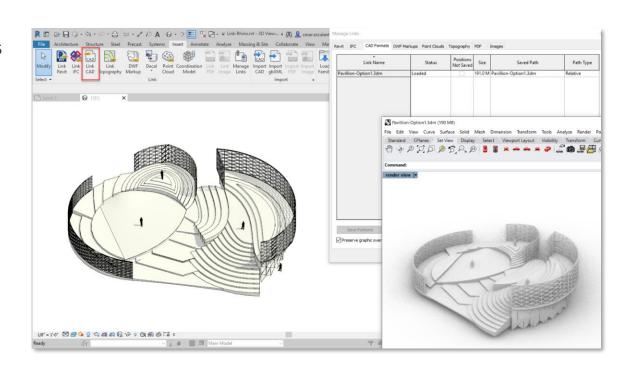

Accelerate conceptual documentation workflows with linked Rhino files

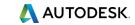

#### **Autodesk Revit 2022**

# 3D Sketch and Send to Revit with FormIt Pro

- Translate Revit geometry into FormIt using the new 3D Sketch tool
- Send FormIt geometry into Revit, preserving materials and layers
- Control FormIt layers via Visibility/Graphics

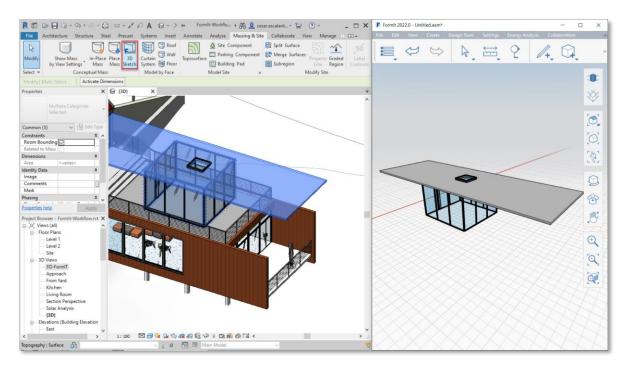

Improve conceptual design workflows with seamless FormIt Pro integration

**Autodesk Revit 2022** 

# Import FormIt as a CAD Format

- Import AXM files with preserved materials, layers and group definitions
- Control the display of layers via Visibility/Graphics
- Faster performance

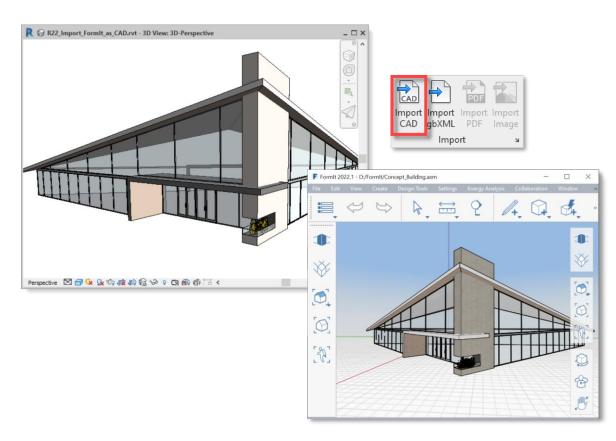

Improve conceptual design workflows with FormIt (AXM) import

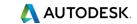

#### Autodesk Revit 2022

#### **IFC4 Certifications**

- Achieved IFC4 export certifications for Architecture and Structural Reference Views
- Improved the IFC4 export UI to provide better support for the IFC4 Geographic Coordinate Reference Information

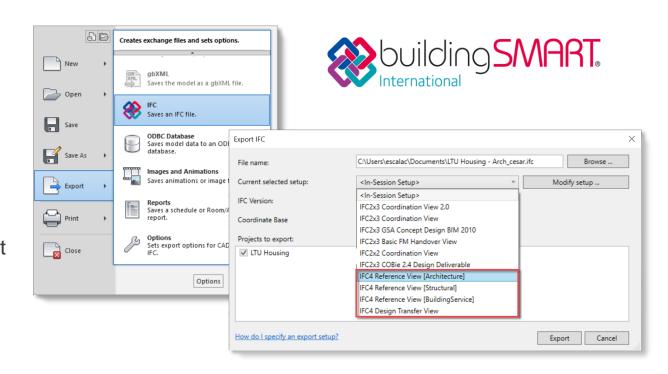

Improved interoperability workflows with updated IFC4 certifications

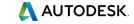

#### **Autodesk Revit 2022**

#### **Inventor to Revit Models**

- Link Inventor Assemblies as Revit Models
- Nameable Reference Geometry
- Persistent Tags for DirectShapes

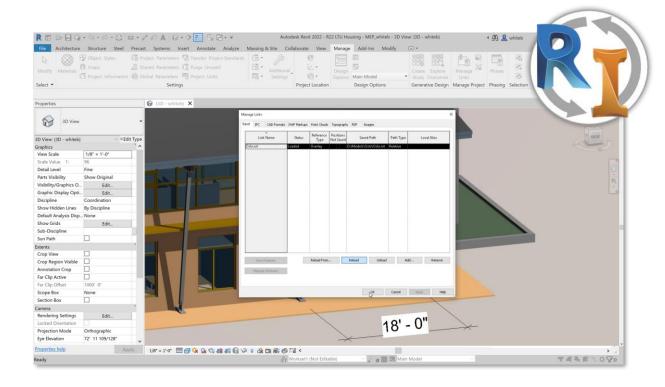

### Improved interoperability between Revit and Inventor

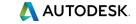

#### Autodesk Revit 2022

#### 2D Shared Views

- Share 2D views and sheets of your Revit project with other stakeholders
- View, comment and mark up the result in a web browser
- View and response to comments and markups directly in Revit

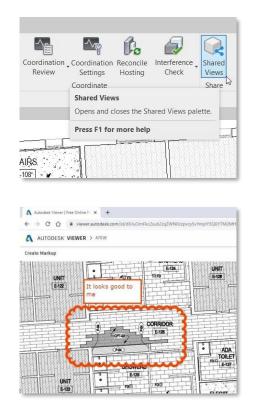

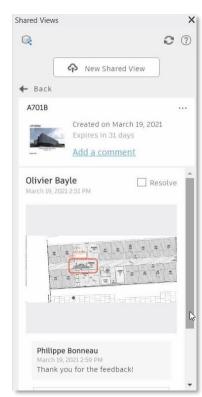

Share 2D views and sheets of Revit projects with anyone

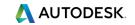

#### Autodesk Revit 2022

### **Cloud Model Improvements**

- Open Cloud Model from File Menu
- Unified Cloud Model Initiate UI
- Access to Autodesk Docs

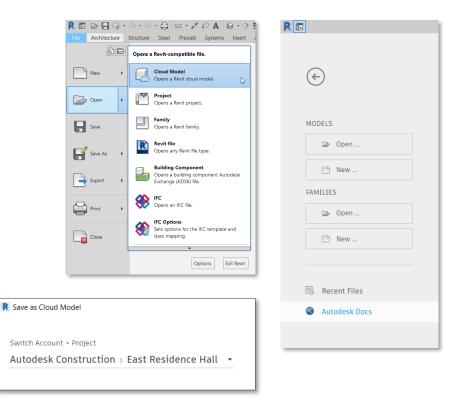

Updated, consistent access to cloud-based projects

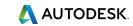

# **Documentation Efficiency**

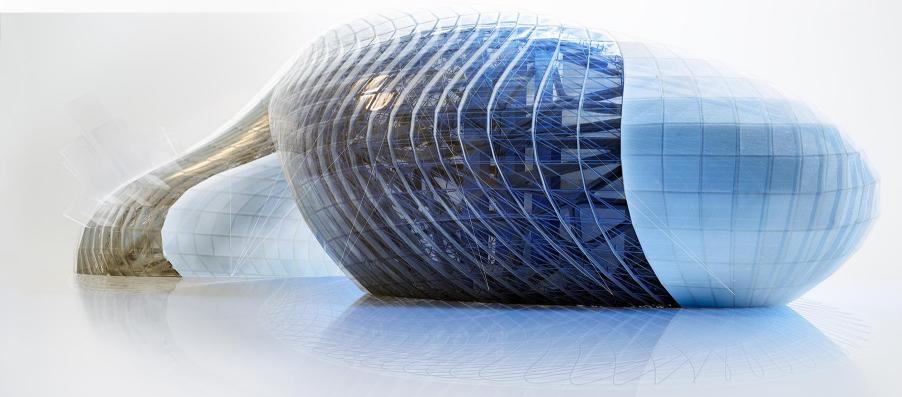

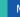

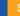

#### Autodesk Revit 2022

#### **Enable Scheduling of Worksets**

- Added Workset parameter
- Filter and schedule by Worksets
- Workset parameter available in:
  - Material Takeoffs
  - View lists
  - Sheet lists
  - Title Blocks

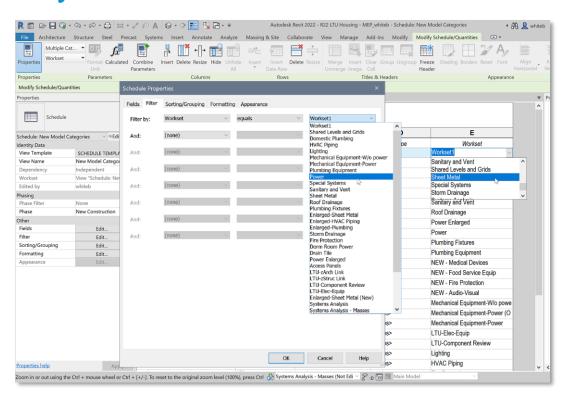

Filter by worksets and update directly within schedules

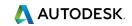

Schedule Properties

Sorting/Grouping Formatting Appearance

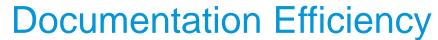

**Autodesk Revit 2022** 

#### **Schedule Enhancements**

- Shared Parameters in Key Schedules
- Filter Schedule by Family and Type
- Split Schedules Across Sheets

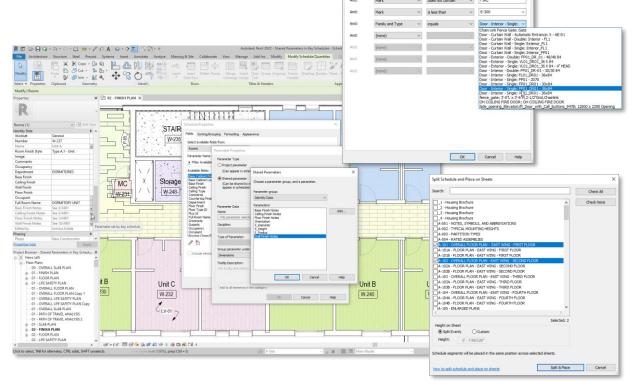

Better control over data entry, filtering and display of schedules

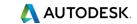

#### Autodesk Revit 2022

#### **Export Schedules to CSV** by Default

- Directly export Schedules to CVS files from Revit
- Supports Drone and Total Station file type inputs

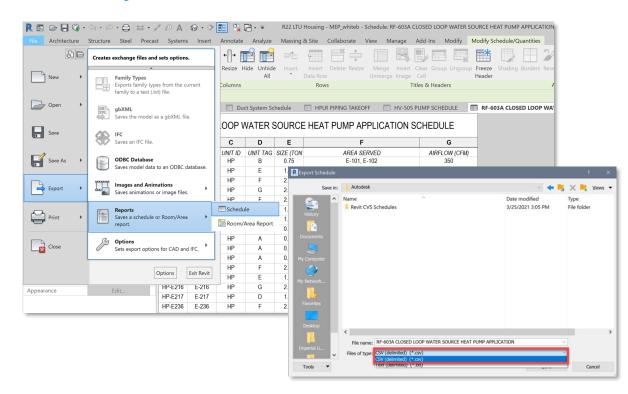

Export schedules directly to CSV for convenient data exchange

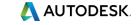

**Autodesk Revit 2022** 

#### **Multiple Values Indication**

- Display desired text in the Properties Palette when a set of elements is selected with varying parameter values
- Apply multiple values indication to all types of schedule
- Customize the indication value

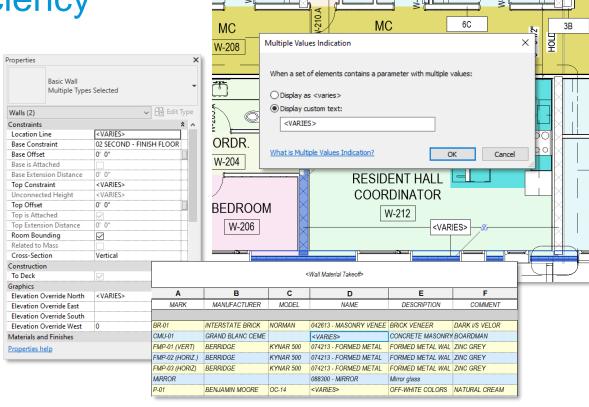

Improve productivity by quickly identifying varying parameter values

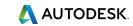

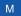

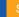

#### **Autodesk Revit 2022**

#### **Tag Improvements**

- Rotated tags
- Multi-leader Tags
- Tag Curtain Wall Mullions

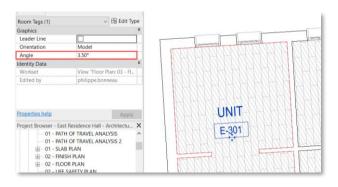

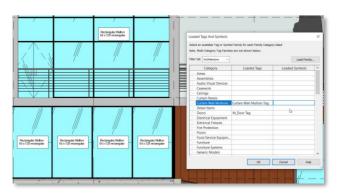

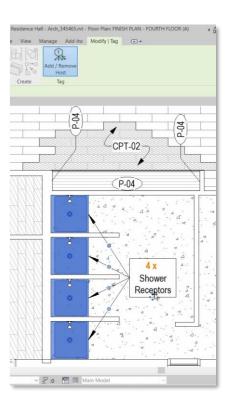

Create more accurate, readable, and efficient annotations

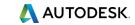

**Autodesk Revit 2022** 

# Multi-category Tag for All Taggable Categories

- Apply a multi-category annotation to all taggable elements
- Use shared parameters in multicategory tags
- Additional categories include stair subcategories, structural connections, structural internal loads, and more

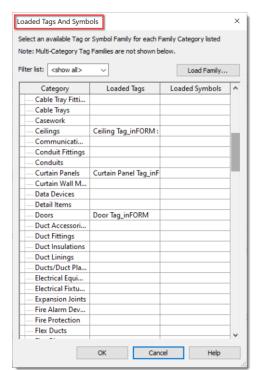

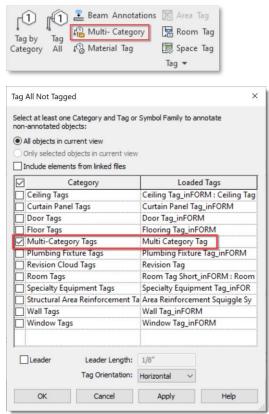

Improve efficiency when tagging elements across multiple categories

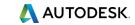

#### **Autodesk Revit 2022**

### **Link Tag Re-hosting**

- Tags in host model attached to elements in a linked model will now remember the linked element ID
- Unloaded or out-of-date links will reattach orphaned tags automatically when reloaded

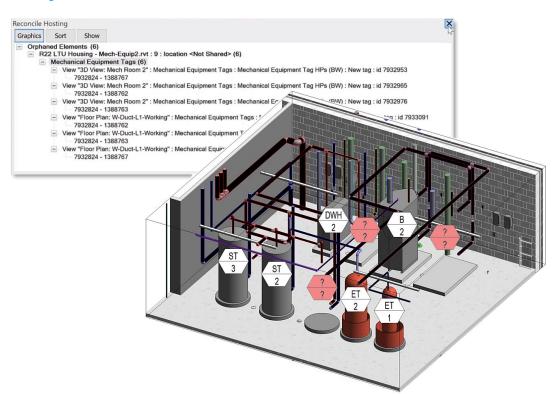

Improved productivity for linked model annotation workflows

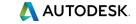

#### **Autodesk Revit 2022**

#### **Dimension Prefix/Suffix**

- Add prefix and suffix as type parameters
- Primary and alternative unit parameters have been reorganized

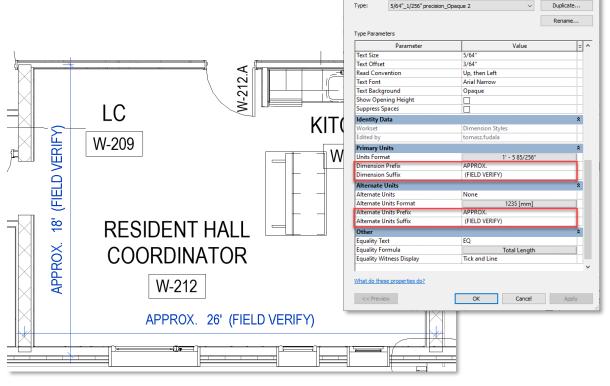

Type Properties

System Family: Linear Dimension Style

Improved productivity for dimensions

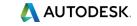

#### **Autodesk Revit 2022**

# **Revision Numbering Flexibility Enhancements**

- Create custom revision numbering sequences
- Meet ISO 19650 and/or local standard requirements
- Add a prefix or suffix to denote a project stage
- Share using the Transfer Project Standards tools

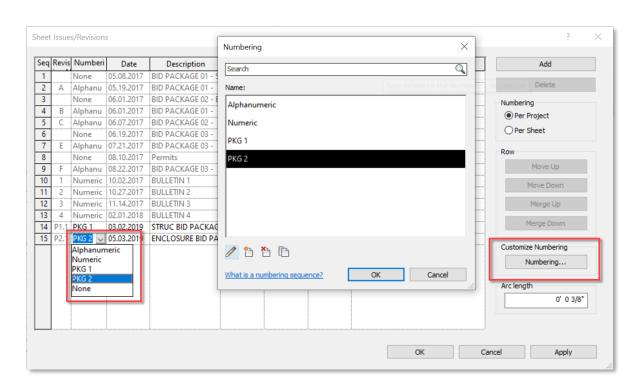

Improve documentation with flexible revision numbering sequences

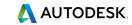

#### **Autodesk Revit 2022**

#### **Spot Slopes and Elevations on** Ramps

- Add spot slope spot elevation annotations on a ramp run in plans, elevations, sections, and 3D views
- Customize the annotation type parameters to meet documentation standards

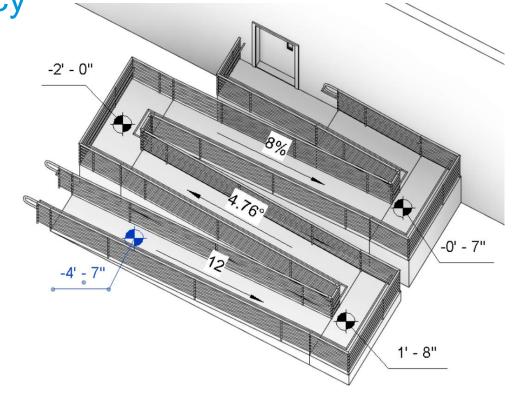

Achieve better documentation with spot slopes and elevation on ramps

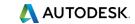

#### **Autodesk Revit 2022**

## Show Wall Core Only in Plan Views

- Display a simplified representation of walls in your 2D plan views
- New "Non-Core Layers" option available under Walls in the Visibility/Graphics dialog box
- Wall layers located between core boundaries remain visible

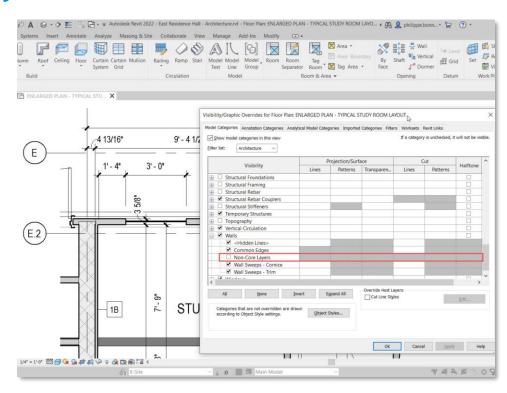

Quickly refine plan views to display wall core layers only

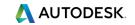

#### **Autodesk Revit 2022**

#### Grids in 3D Views

- Display grid lines in your 3D views
- Show Grids parameter in the Properties palette
- Only grids that intersect selected levels appear in the view
- Grid planes are available on hover or selection

Work with grids in 3D views

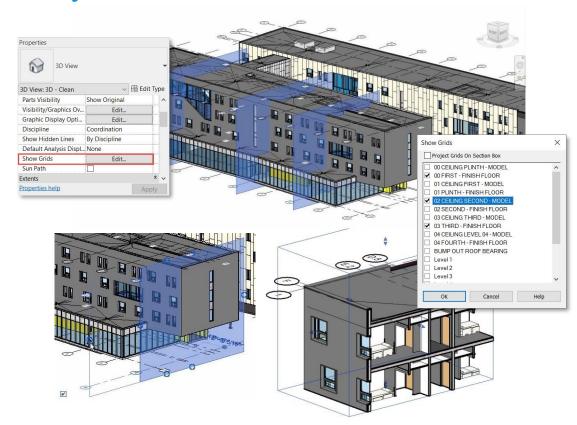

#### **Autodesk Revit 2022**

#### **Phase Parameters in View Filters**

- Support phases in view filters
- Easily locate elements and understand their phases in your model
- Two new filter rules:
  - Phase Created
  - Phase Demolished

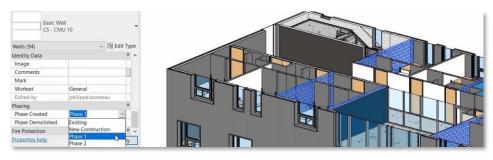

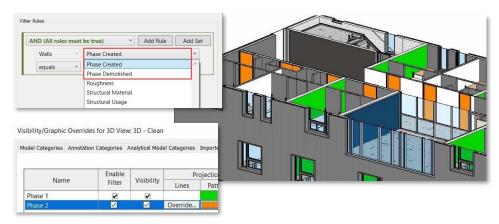

### Take advantage of phase parameters in view filters

**Autodesk Revit 2022** 

## Improved Default Color Fill Scheme

- New default color scheme
- Lighter pastel colors
- No need for manual color adjustments

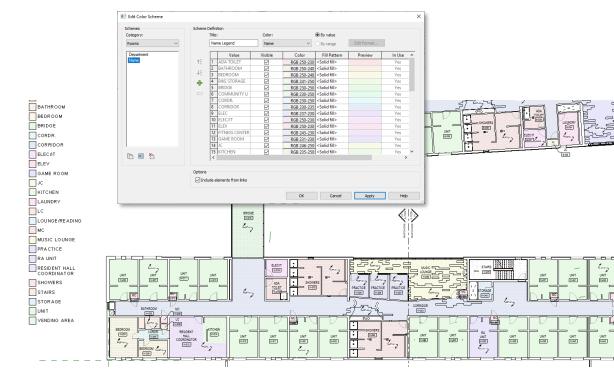

Better color fill schemes with new default lighter pastel colors

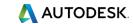

#### **Autodesk Revit 2022**

#### Multi-select Visibility/Graphics **Overrides Filters**

- Improved consistency with other Visibility/Graphic Overrides tabs
- Select, modify, and remove more than one filter in the list at one time
- Multiple subsequent filters can be moved up or down together, to adjust overall priority

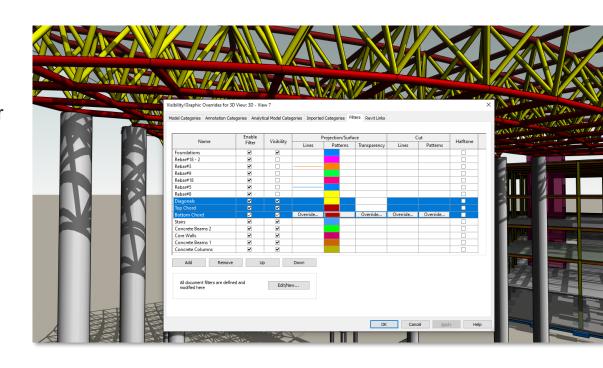

### Improved productivity with better control over filters

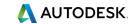

#### **Autodesk Revit 2022**

# Preserve Callouts When Deleting Parent Views

- Switch between parent and intersecting Views
- Callouts in intersecting views are visible
- Delete parent view and preserve callouts
- Hide callouts at scales coarser than the size in view

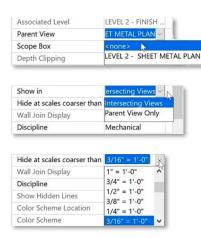

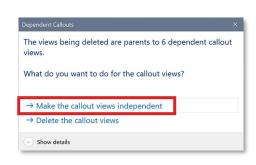

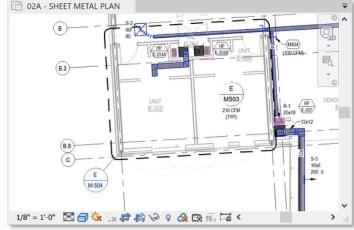

Preserve callouts when parent views are deleted

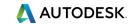

#### Autodesk Revit 2022

#### **Maintain Annotation Orientation**

- Added to Additional Categories
  - **Electrical Equipment**
  - Generic Model
  - Lighting Fixtures
  - Mechanical Equipment
  - Plumbing Fixtures
  - Specialty Equipment
- **Shared Nested Families**

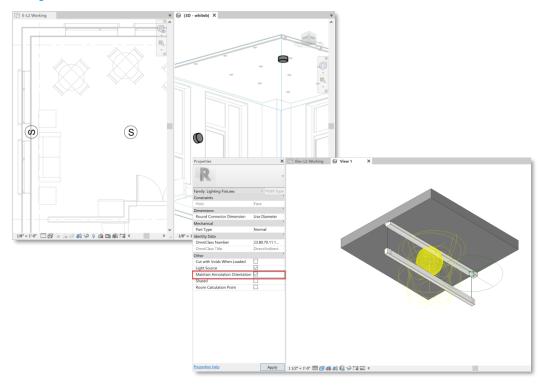

Improvements to annotation display across additional categories

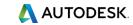

#### **Autodesk Revit 2022**

#### **Fixes to Key MEP Documentation**

- Improvements in many areas
  - Offset tag
  - Missing riser symbol
  - Vertical pipe tag
  - Single line improvement
  - Nested families
  - Pinned elements

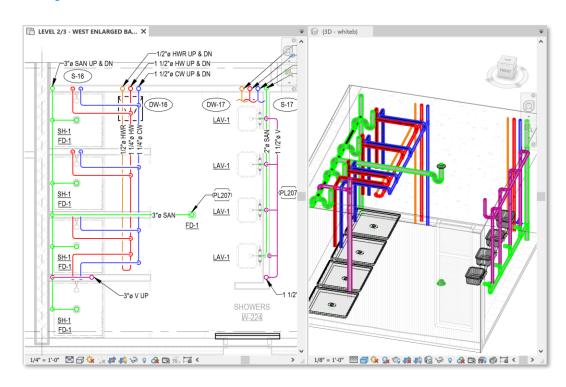

Improvements to many key aspects of MEP documentation

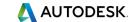

#### **Autodesk Revit 2022**

## Auto-shading in Two-column Panel Schedules

- Reduces the quantity of templates required
- Enable auto-shading in a panel schedule template
- Easier project template management
- Unused phase columns are shaded automatically

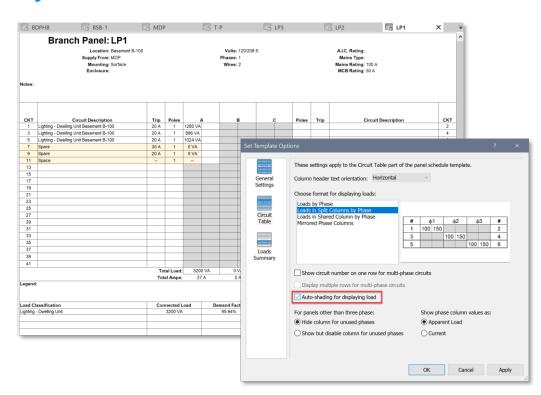

Simplifies electrical project setup and management

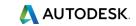

## **Developer Tools**

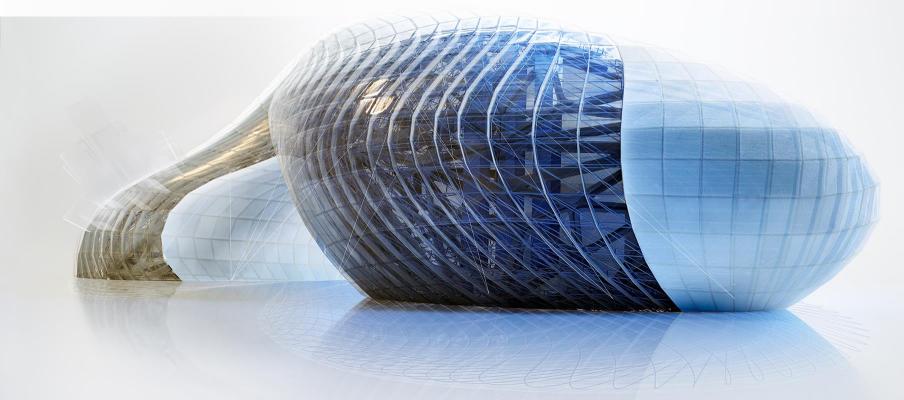

### **Developer Tools**

#### **Autodesk Revit 2022**

## New Dynamo Nodes for Revit Documentation

- 67 commonly-requested nodes have been added
- Wide range of categories
  - Annotation nodes
  - Sheet nodes
  - View nodes
- Dynamo for Revit 2.10 included with Revit 2022

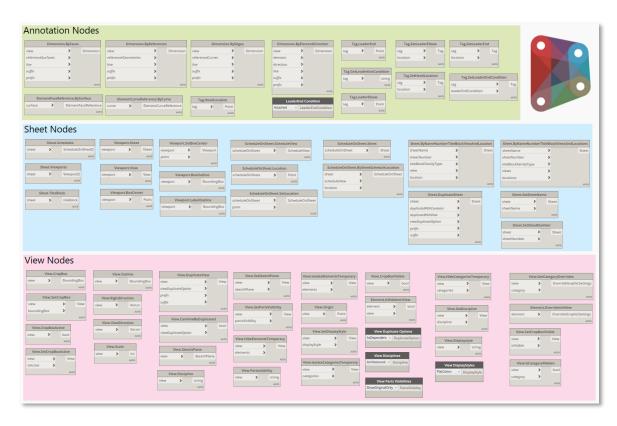

Improved capabilities for task automation

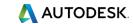

### **Developer Tools**

#### **Autodesk Revit 2022**

#### **New APIs for Developers**

- Sketch API
- Viewport Label on Sheet API
- Color Fill API
- Cloud Model Initiate and Link API
- API for Mapping Cloud Model with Autodesk Docs URNs
- Point Cloud API

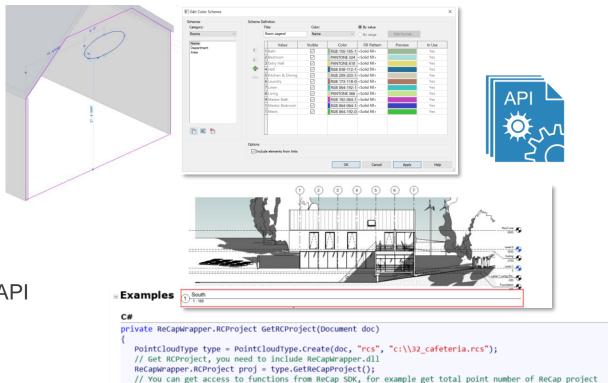

UInt64 numOfPoints = proj.getNumberOfPoints();

return type.GetReCapProject();

Better support of add-in apps with the enhanced API

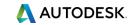

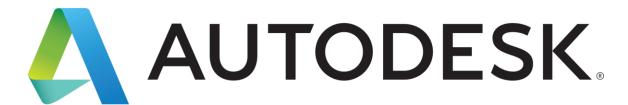

Make anything...